## **Anleitung**

Das wohl am häufigsten genutzte Feld wird das *Suchfeld* oben sein. Tippen Sie Ihren Suchbegriff ein und starten Sie die Suche (Lupensymbol).

Im Auswahlmenu (Mobil: Seitenleiste) finden Sie rechts eine vertikale *Leiste*, die alle Buchstaben des Alphabets enthält. Jeder Buchstabe ist mit dem entsprechenden Abschnitt im Inhaltsverzeichnis verlinkt, so daß Sie durch einen Klick auf den gewünschten Buchstaben alle vorhandenen Artikel mit diesem Anfangsbuchstaben sehen können.

Im *Inhaltsverzeichnis* finden Sie alle vorhandenen Artikel wie in einem Inhaltsverzeichnis eines Buches.

Jeder Artikel weist am Ende auf die [Sonntagsseiten](https://www.eisenherz-lexikon.de/doku.php?id=sonntagsseiten) hin, auf denen der beschriebene Begriff oder Charakter auftaucht.

Eine eventuelle Angabe nach einem Schrägstrich weist auf den Band der [Carlsen-Ausgabe](https://www.eisenherz-lexikon.de/doku.php?id=ausgabe_carlsen_1987) hin. Diese Angabe wird nach und nach entfernt. Über die [Tabelle der Sonntagsseiten pro Jahr](https://www.eisenherz-lexikon.de/doku.php?id=sonntagsseiten) lässt sich jedoch schnell der jeweilige Band der [Bocola-Ausgabe](https://www.eisenherz-lexikon.de/doku.php?id=ausgabe_bocola_2006) ermitteln.

Alle Fragen können Sie über [dieses Formular](https://www.eisenherz-lexikon.de/doku.php?id=allgemein:kontakt) direkt an mich richten.

Eine Registrierung ist nur dann nötig, wenn Sie Artikel editieren und erstellen wollen. Für letzteres müssen Sie allerdings zuvor von mir freigeschaltet werden.

From: <https://www.eisenherz-lexikon.de/> - **Prinz Eisenherz Lexikon**

Permanent link: **<https://www.eisenherz-lexikon.de/doku.php?id=allgemein:anleitung>**

Last update: **31.01.2024 14:24**

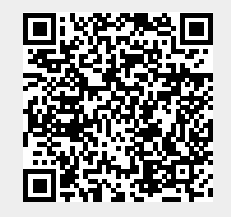